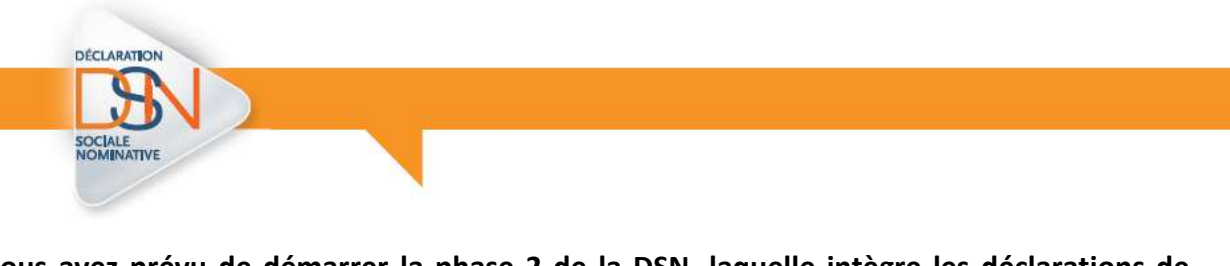

**Vous avez prévu de démarrer la phase 2 de la DSN, laquelle intègre les déclarations de cotisations aux Urssaf. La fiche consigne suivante vise à vous aider à sécuriser votre démarrage selon 3 étapes :**

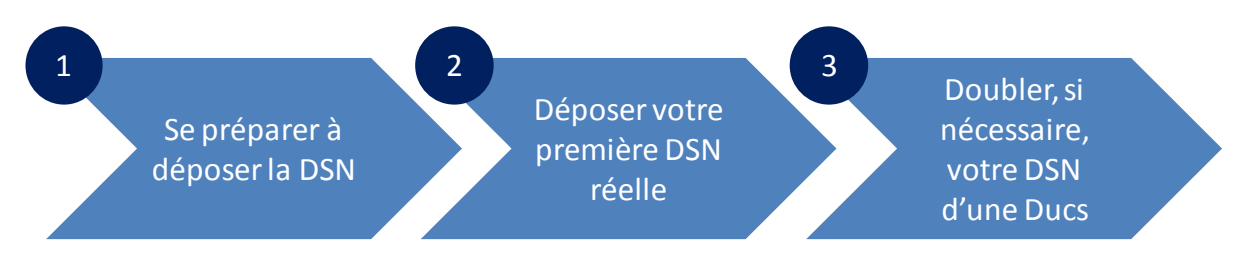

### **1) Se préparer à déposer la DSN par l'envoi d'une DSN de test**

De la même façon que pour la phase 1, il convient, en amont de l'envoi de votre première DSN réelle :

- De vérifier la validité des SIRET de votre entreprise à J-30 environ de l'exigibilité, en utilisant le service dédié, tel que décrit sur DSN-info : [http://dsn](http://dsn-info.custhelp.com/app/answers/detail/a_id/366/~/dsn-contr%C3%B4le-SIRET---v%C3%A9rifier-la-validit%C3%A9-dun-siret)[info.custhelp.com/app/answers/detail/a\\_id/366/~/dsn-contr%C3%B4le-SIRET--](http://dsn-info.custhelp.com/app/answers/detail/a_id/366/~/dsn-contr%C3%B4le-SIRET---v%C3%A9rifier-la-validit%C3%A9-dun-siret) [v%C3%A9rifier-la-validit%C3%A9-dun-siret](http://dsn-info.custhelp.com/app/answers/detail/a_id/366/~/dsn-contr%C3%B4le-SIRET---v%C3%A9rifier-la-validit%C3%A9-dun-siret) Cette démarche vous garantit que le SIRET de votre établissement est correctement enregistré par votre URSSAF.
- D'émettre une DSN en fichier test (code 01 en rubrique S10.G00.00.005), à J-10 environ de l'exigibilité, sur le service « Dsn Régime Général » du site [www.net](http://www.net-entreprises.fr/)[entreprises.fr](http://www.net-entreprises.fr/) .
	- o Cette DSN de test, qui représente une étape essentielle dans la fiabilisation des données de votre DSN réelle, doit couvrir la même période de rattachement des cotisations que la première DSN réelle que vous prévoyez d'émettre.
	- o L'émission de la DSN de test vous permettra de réceptionner :
		- $\blacksquare$  un certificat de conformité<sup>1</sup> ou un bilan d'anomalie de la DSN,
		- $\blacksquare$  ainsi qu'un bilan relatif à la déclaration des cotisations sociales<sup>2</sup>.

**Pour vous aider au remplissage de la déclaration, vous pouvez consulter ce document : <http://www.dsn-info.fr/documentation/declarer-cotisations-urssaf-en-dsn.pdf>**

 $\overline{\phantom{a}}$ 

 $<sup>1</sup>$  Lorsqu'il est issu d'une DSN de test, le certificat de conformité ne vous libère pas de vos obligations</sup> déclaratives.

 $2$  Ce bilan mentionnera le cas échéant les anomalies de la déclaration de cotisations Urssaf.

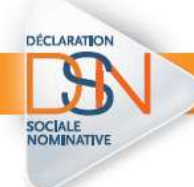

#### **2) Déposer la DSN réelle**

Plusieurs jours avant l'exigibilité (J-6 à J-3), l'envoi de la DSN est à effectuer sur le service « Dsn Régime Général » du site [www.net-entreprises.fr](http://www.net-entreprises.fr/) en déposant une DSN en fichier réel (code 02 en rubrique S10.G00.00.005). Tout comme pour la DSN de test, l'émission de la DSN réelle vous permettra de réceptionner : un certificat de conformité ou un bilan d'anomalie de la DSN, ainsi qu'un bilan relatif à la déclaration des cotisations sociales.

Pour rappel, une DSN réelle ayant obtenu un certificat de conformité est transmise à l'ensemble des organismes de protection sociale concernés par la phase 2, même en cas d'anomalies remontées suite à l'exploitation des données DSN relatives aux cotisations sociales.

**En cas d'anomalie avant la date d'exigibilité, vous pouvez modifier votre DSN réelle. Votre éditeur de logiciel de paie, l'assistance DSN ou votre Urssaf peuvent vous accompagner dans cette démarche. Cette fonctionnalité vous est offerte autant de fois que nécessaire à la bonne correction de votre déclaration.**

#### **3) En cas d'anomalie, doubler votre DSN d'une Ducs**

**Si malgré les étapes de sécurisation précédentes, vous ne pouvez pas prendre en compte les anomalies de la déclaration de cotisations Urssaf dans la DSN réelle, vous pouvez transmettre une DUCS pour déclarer vos cotisations lors de ce démarrage.**

Les URSSAF mettent à disposition des déclarants déjà soumis à une exigibilité mensuelle de leurs cotisations un dispositif permettant de remplacer la DSN réelle par une Ducs. Cette double transmission DSN réelle / Ducs est à utiliser à J-3/J jusqu'à 12h00 de l'exigibilité, pour la même période de cotisations, dès lors que vous ne pouvez pas prendre en compte les anomalies qui vous ont été signalées avant la date d'exigibilité.

Restrictions à l'utilisation de cette double transmission :

- Les entreprises de 9 salariés au plus qui ne sont pas mensualisées sont fortement invitées à commencer à déclarer en DSN au titre de la paie du premier mois civil du trimestre.
- Les entreprises qui transmettent une Dsn fractionnée et/ou partitionnée. Une fiche consignes sur le partitionnement est disponible sur www.dsn-info.fr.

Ces entreprises ne pourront pas doubler la DSN par une DUCS mais pourront sécuriser leur déclaration en utilisant exclusivement les dispositifs de DSN « test », voire de DSN « annule et remplace » avant l'exigibilité.

Selon le mode de transmission de la Ducs, il convient de préciser les modalités d'utilisation du remplacement de la DSN par une Ducs.

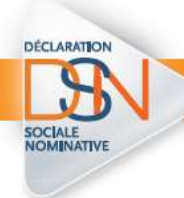

- Une Ducs en mode « machine to machine » (EDI) remplace une DSN et les régularisations qui y étaient éventuellement rattachées. Les régularisations remplacées devront faire l'objet d'autant de Ducs de régularisation que de périodes concernées.
- Une Ducs en mode « saisie en ligne » (EFI) remplace une DSN constituée uniquement d'un bloc de cotisation de la période courante, pour un établissement unique ; pour une déclaration DSN composée d'un bloc agrégé de la période courante, complété par exemple de blocs agrégés associés à des entités d'affectation différentes (pseudo-SIRET) ou de périodes de cotisations différentes (présence de régularisations sur mois précédents), le mode de saisie en ligne n'est pas approprié pour permettre la modification de ces éléments multiples composant la déclaration.

Dans ce cas où la Ducs fait suite à une DSN réelle pour la même période de rattachement, seules les données de la Ducs seront transmises aux Urssaf à la date d'exigibilité. La Ducs ainsi produite annulera et remplacera les données de paiement émises le cas échéant avec la DSN réelle (cas d'un paiement par télérèglement, qui devra dans cette hypothèse être de nouveau effectué). Après la date d'exigibilité, un bilan de la comparaison entre les données Ducs et DSN réelle vous sera transmis par courriel afin de procéder le cas échéant à des ajustements, dès la déclaration suivante.

Au démarrage de la phase 2 de la DSN, vous pouvez bénéficier de ce dispositif jusqu'à ce que, pour une exigibilité donnée, vous soyez en mesure de transmettre exclusivement une DSN réelle. Pour les exigibilités suivantes, vous devrez alors déposer une DSN conforme comprenant les cotisations Urssaf et ne pourrez plus recourir à la transmission d'une Ducs.

Par ailleurs, ce dispositif de double transmission ne vaut que pour les données destinées à l'Urssaf et n'a pas de conséquences pour les données de la DSN adressées aux autres organismes de protection sociale.

A noter : en pratique, si la DSN réelle est transmise le jour de l'échéance, cela ne vous laissera pas le temps nécessaire pour sécuriser votre déclaration, si besoin, par l'envoi d'une Ducs.

Dans le cas où vous n'avez pas pu prendre en compte dans la Ducs les régularisations de cotisations URSSAF nécessaires, elles seront alors à opérer pour la période considérée sur la DSN du mois suivant.

#### **4) En cas d'impossibilité de doubler une DSN par une Ducs**

Dans la DSN (exemple : AVRIL 2015) qui comporte des déclarations de régularisation sur périodes antérieures (exemple : MARS 2015), vous ne pouvez pas prendre en compte les anomalies signalées avant la date d'exigibilité, vous n'êtes pas en mesure de produire une Ducs en mode « machine to machine » (EDI) pour remplacer cette DSN et pour des raisons

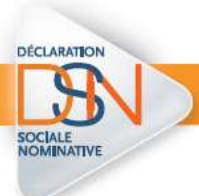

impérieuses, vous ne souhaitez pas attendre la DSN du mois suivant pour régulariser les anomalies.

A partir du jour de l'exigibilité de la DSN, à 13h00 (et impérativement après cette date), et jusqu'au lendemain à 11h00, vous avez la possibilité de modifier les éléments portés dans la DSN par des Ducs de régularisation en mode « saisie en ligne » (EFI). Une Ducs de régularisation est à effectuer autant de fois qu'il y a de périodes à modifier (dans l'exemple : AVRIL 2015 ; MARS 2015…). Ce dispositif est opérationnel dès lors qu'une déclaration de cotisation initiale a été enregistrée.

La déclaration de régularisation est accessible sur Urssaf en ligne et sur la Net Ducs. Une fois connecté à l'un de ces services, il convient :

- de sélectionner la sous-rubrique « Déclarations archivées, régularisations » de la rubrique « Déclaration de cotisation »,
- de sélectionner la période de cotisations à régulariser,
- puis de saisir une régularisation.

II est précisé que les régularisations rattachées à une DSN sont consultables à partir de la période de cotisation courante qui les porte en DSN.

En revanche, la correction de chaque période doit être réalisée sur la base du formulaire qui concerne cette période, et qui est accessible à partir de la liste des télédéclarations et télépaiements archivés. Avant enregistrement, il est important de vérifier la période de cotisations qui est régularisée.

A noter que la modification par une Ducs de la régularisation effectuée en DSN pour une période antérieure doit se faire sur la base des données de la déclaration telle que modifiée par la régularisation faite en DSN.

Concernant les modalités de complétude de la déclaration de régularisation, les montants sont à valoriser en mode différentiel comme suit :

## *Exemple 1 :*

Vous avez produit une DSN courante pour AVRIL 2015, erronée sur le montant d'assiette (par exemple : 60000 au lieu de 20000), pour le code type 260 CSG CRDS.

Il convient de saisir dans un nouveau formulaire la déclaration de régularisation de Mars pour un montant de -40000 sur le code type 260 CSG CRDS.

#### *Exemple 2 avec un taux erroné :*

Vous avez produit une DSN courante pour AVRIL 2015, erronée sur le taux Accident du Travail (par exemple 19,40% au lieu de 2,50%), avec un montant d'assiette à 30000.

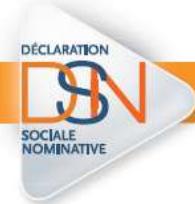

Il convient de saisir dans une déclaration de régularisation AVRIL 2015 un code 100 associé à un taux à 19,40% avec un montant d'assiette à -30000, puis de re-saisir une ligne avec un taux de 2,50% et un montant d'assiette à 30000.

A retenir concernant le règlement des cotisations Urssaf :

- Le paiement par virement bancaire est réalisé indépendamment de la DSN ;
- Le paiement par télérèglement s'opère en alimentant le bloc 20 de la DSN :
	- o Si la DSN est doublée par une Ducs avant la date d'exigibilité, le télérèglement doit à nouveau être réalisé car les données du bloc 20 ne seront pas exploitées ;
	- o Si une Ducs est réalisée en mode EFI entre le jour de l'exigibilité 13h00 et le lendemain 11h00, le télérèglement opéré dans le bloc 20 de la DSN est pris en compte pour le paiement des cotisations.

# **En synthèse, le tableau ci-après illustre les différentes étapes pour être prêt le jour de l'exigibilité, ci-après jour J**

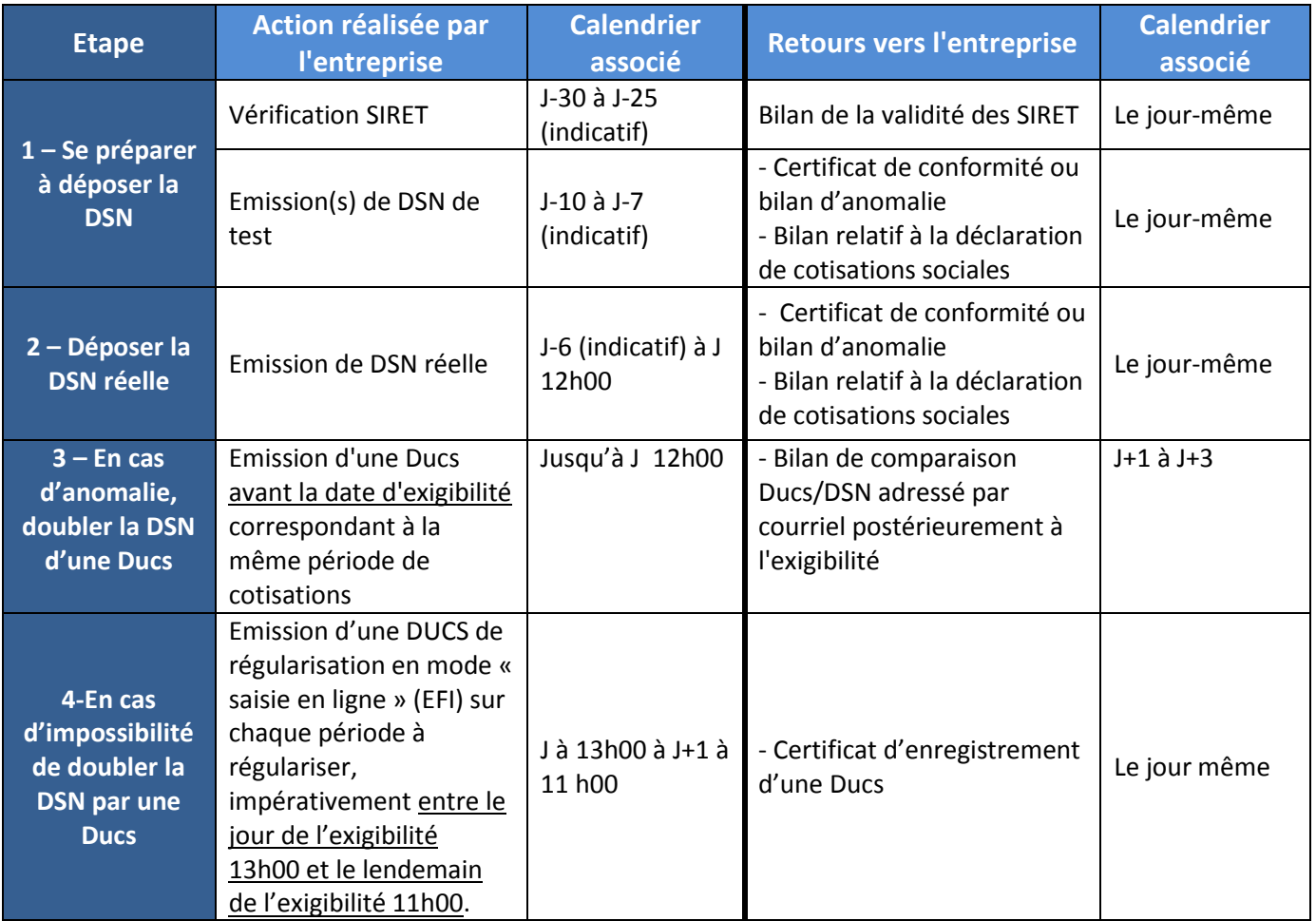